# Automate Your Application with Azure Logic Apps

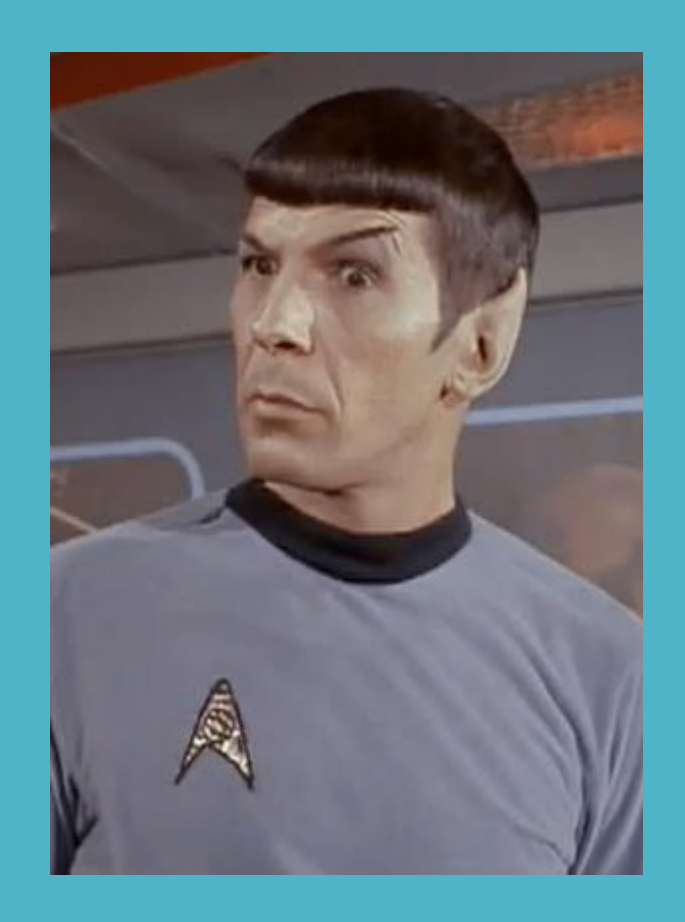

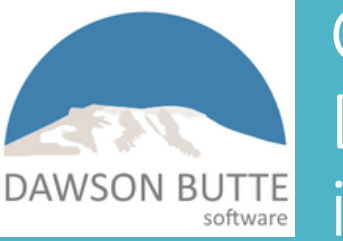

George Young Dawson Butte Software DAWSON BUTTE DAWSON DUCCE SOTTWATE<br>
DAWSON BUTTE info@dawsonbutte.net April 24 (25), 2020

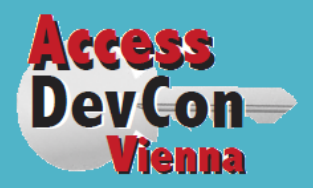

April 24 (25), 2020

## Dev Life

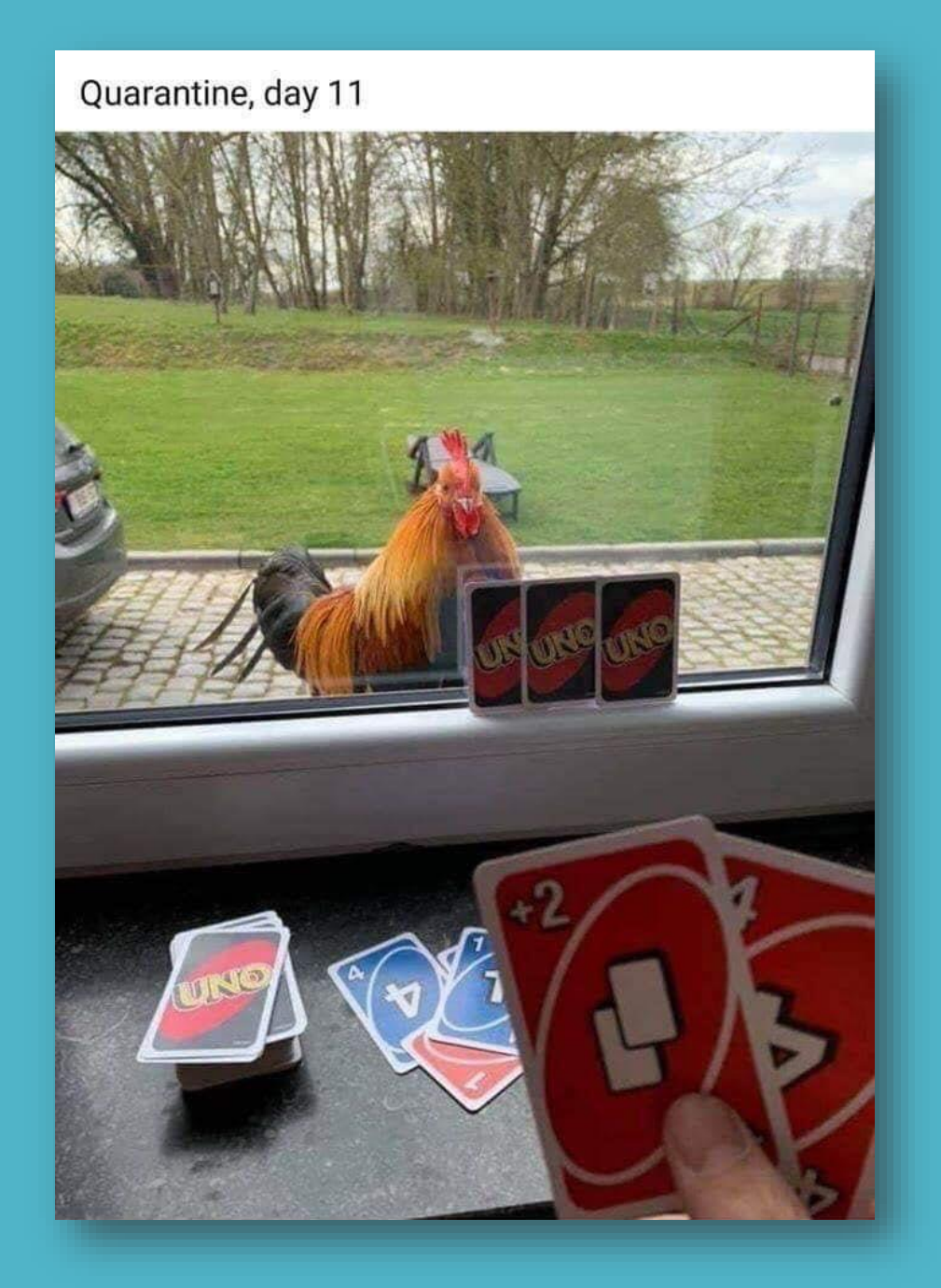

### About the Presenter

25+ years professional development on the Microsoft stack Started with Access around 1993, web dev a couple of years later Independent development consultant – database and cloud ■ Conference speaker – Access Day, Denver Dev Day, PAUG, SQL Saturday... Denver Area Access Users Group – http://www.daaug.org

# Access and the Cloud

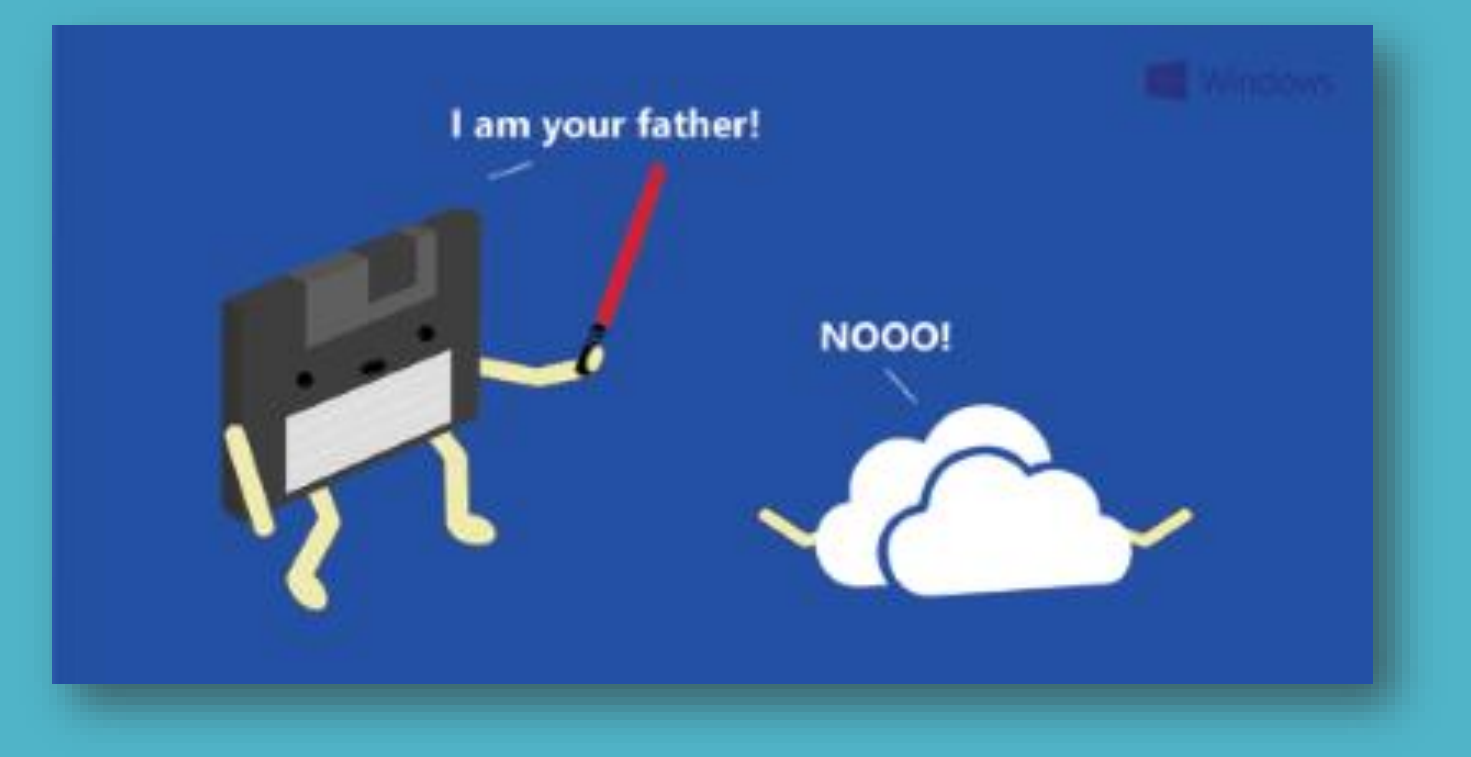

### Access and the Cloud – Question

A<sup>3</sup> Something of the black sheep of the Office family All the cool stuff is the cloud, but ... A Access does not have a great native Internet story A<sup>3</sup> It does have some still *unparalleled* RAD features A. How to have the best of Access and the best of the cloud? A<sup>2</sup> "Pure" Access, "pure" SQL, "pure" cloud

### Access and the Cloud – The Voyage

A Started with encountering limitations of Access Web Apps (2013) A Auto-generated an ASP.NET app from the AWA database A Upsized Access backend to SQL Azure, hooked up Access client A<sup>3</sup> Wrote complex ASP.NET web/mobile apps against SQL Azure database **AB** Wrote Power BI Reports against SQL Azure database A: Put the Access client in Azure VM A ASP.NET version of AWA (just for fun)

### Some Client App Screen Shots (2017)

### **City of Denver - WCPMIS** Wastewater Capital Program Management System

- Rich Access app (on Azure Virtual ٠ Machine)
- Azure SQL Database ٠
- ASP.NET MVC mobile-friendly  $\bullet$ interface
- Integration with Office apps
- Power BI reports against live data ٠

All the benefits of Access

Broader access to the application data

Standardizes data access across client and web

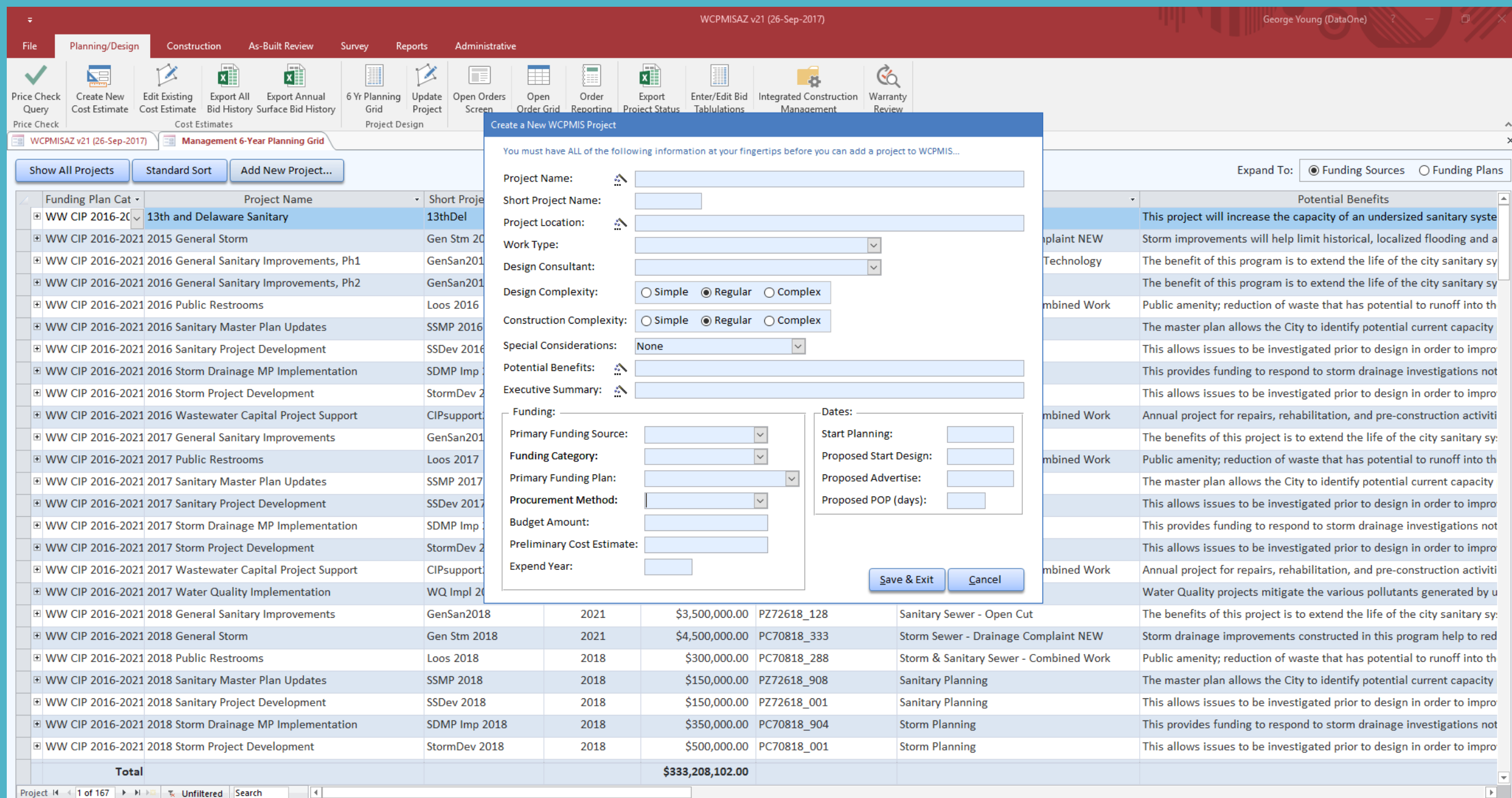

 $\mathbb{E}$ 

#### Orders

#### Add New Order

#, Description, Team, Project, or Vendor

Q Work Authorizations 2 Task Orders 2 Work Orders Dividing Only Open/Active Orders

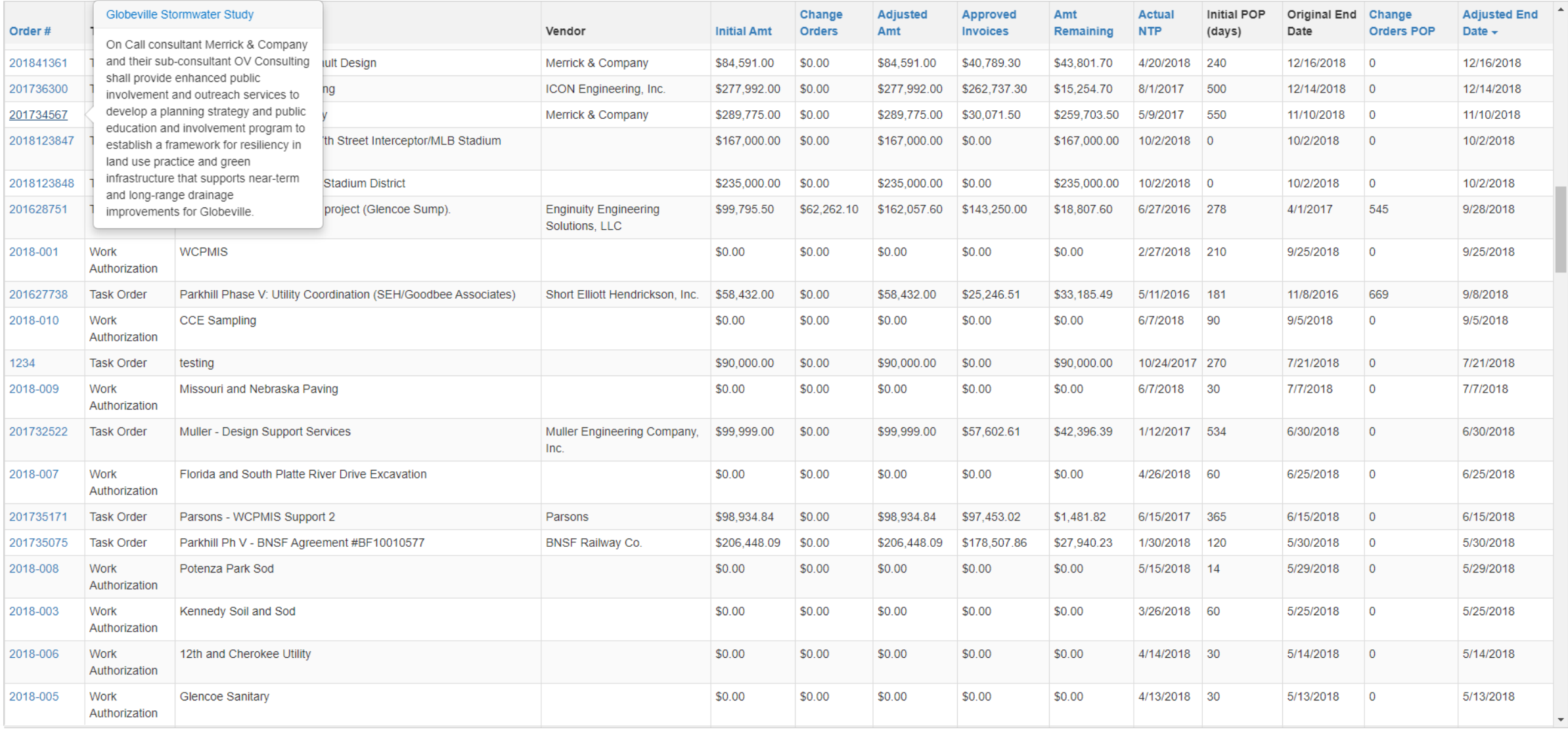

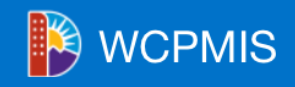

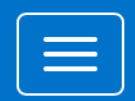

### **Active General Storm Projects Ranking Summary**

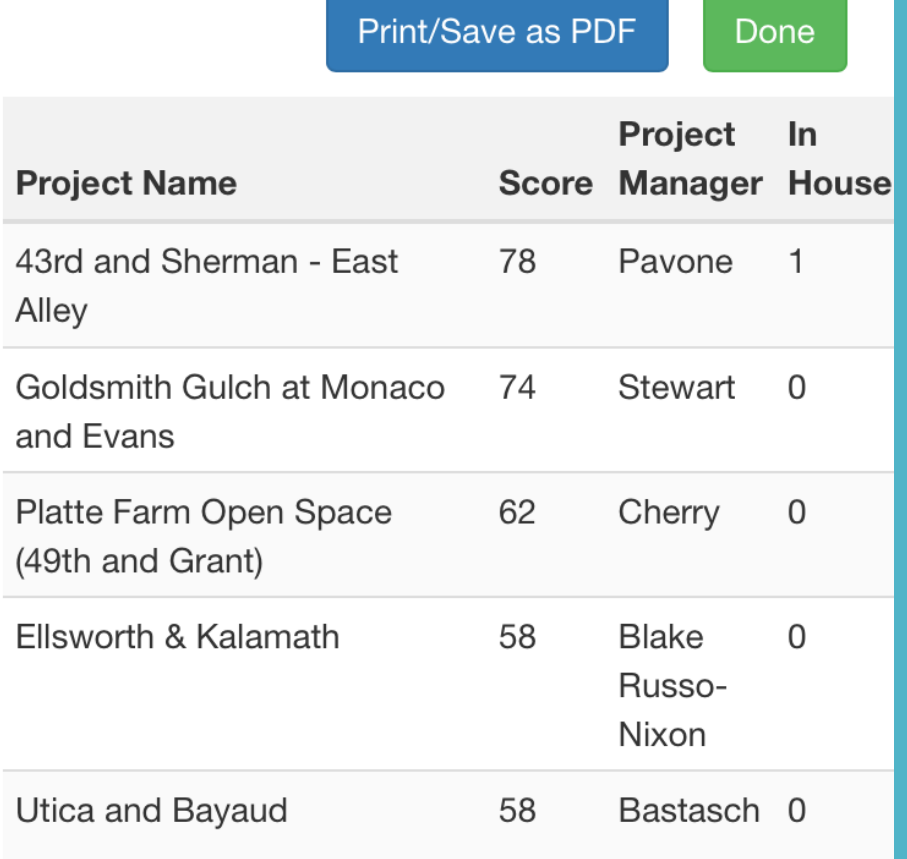

### **Project Details -General Storm Mt. Harvard**

General Dates Notes Funding Team Locations Risks Materials Bid Tabs Summary

 $\equiv$ 

术

#### **Dates**

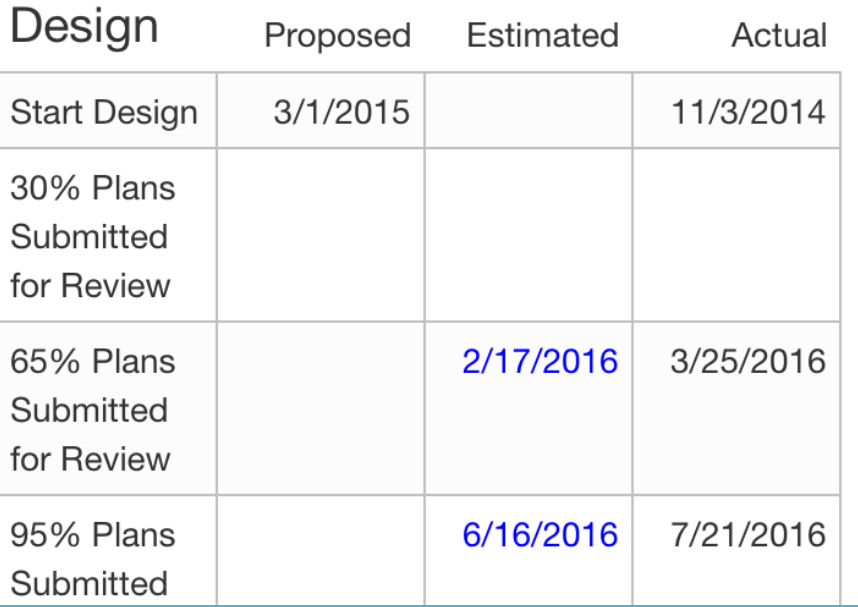

#### **Power BI Interactive Reports**

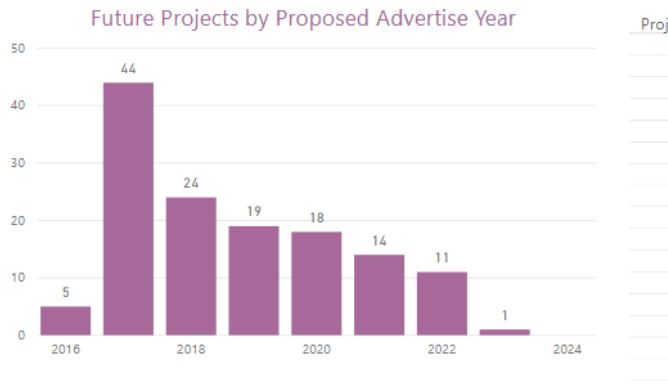

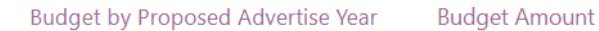

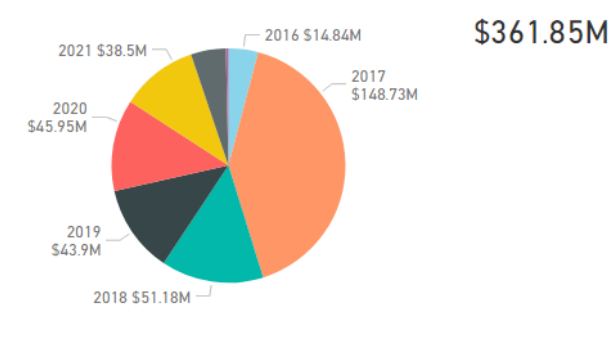

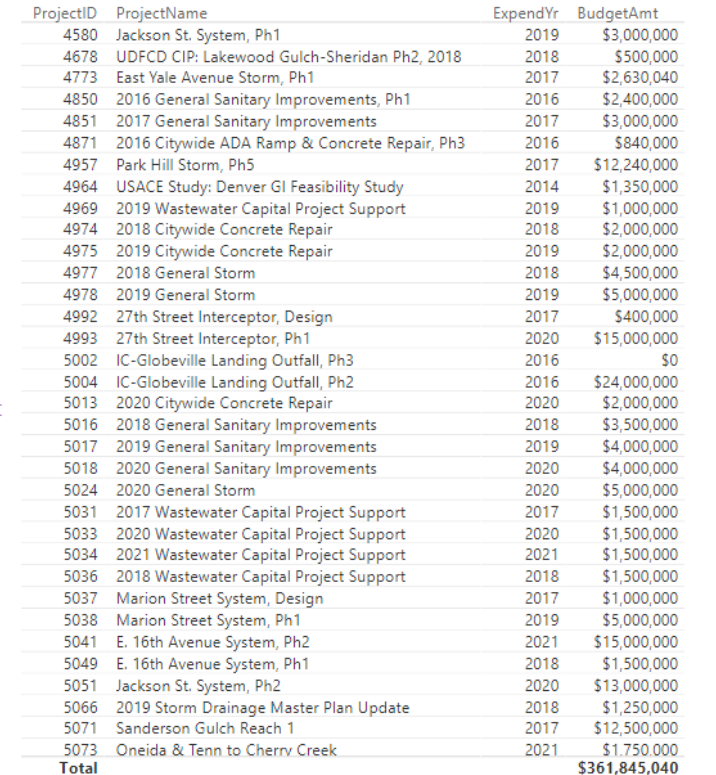

**Microsoft Power BI** 

 $\langle$  1 of 4  $\rangle$ 

 $\begin{picture}(60,6) \put(0,0){\vector(0,0){10}} \put(15,0){\vector(0,0){10}} \put(15,0){\vector(0,0){10}} \put(15,0){\vector(0,0){10}} \put(15,0){\vector(0,0){10}} \put(15,0){\vector(0,0){10}} \put(15,0){\vector(0,0){10}} \put(15,0){\vector(0,0){10}} \put(15,0){\vector(0,0){10}} \put(15,0){\vector(0,0){10}} \put(15,0){\vector(0,0){10}} \put(15,0){\vector(0,$ 

 $\checkmark$ 

### Access and the Cloud – Logic Apps

**B** The Azure cloud offers much more than databases, VMs and web apps **B** Logic Apps are one of these

**B** Application workflow automation outside of the Access application

**E** Easy, no-code, drag-drop-click interface to orchestrate workflows

**B** Work natively with SQL Azure – no new platforms to learn

**B** Two pieces: triggers and actions, which are chained together

**B** A trigger kicks off the processing of the Logic App (something happens) **B** Action(s) are what is done as a result of the trigger firing (stuff is done)

### Access and the Cloud – Logic Apps

**B** Two workflow automation demos **1.** Logging database changes to a log table **82.** Generating a daily summary email with database data

### DEMO: Sample Access/SQL Azure App

A Access application on the local machine A Azure SQL Database backend An Order table, to store orders An Order form, to enter orders A An OrderLog table, to log order activity

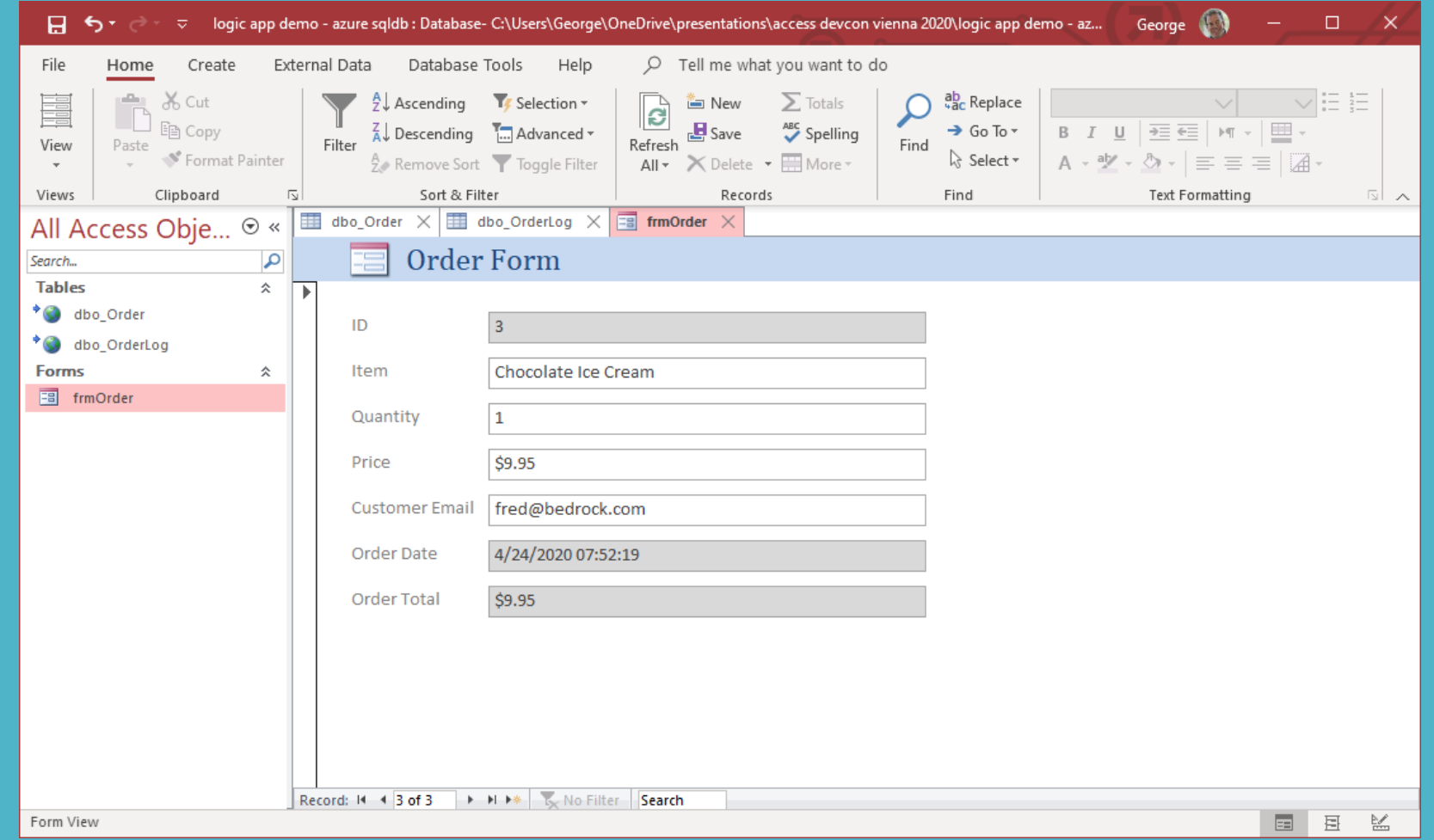

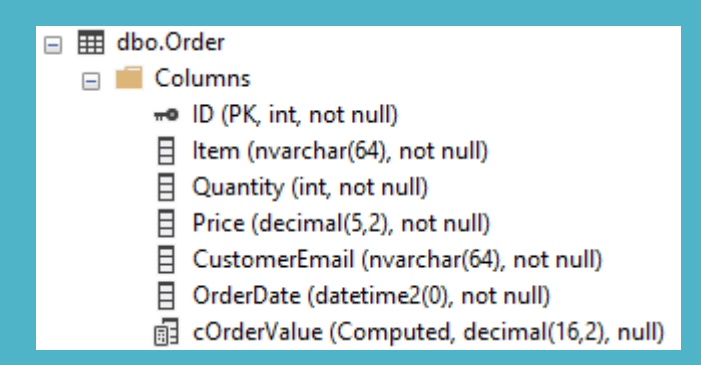

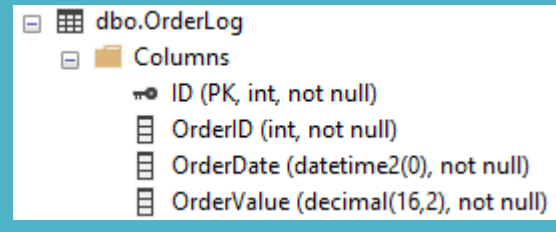

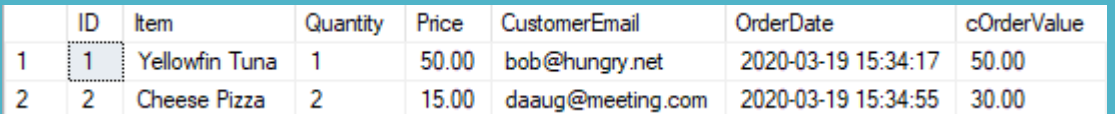

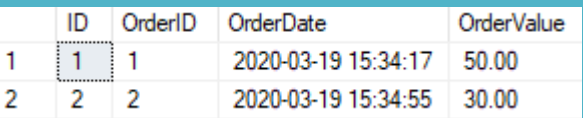

### DEMO: Logging Database Changes

**B** When an order is placed, we want to log in the database **B** Trigger: A row is added to the Order table **B** Action: Add a row to the OrderLog table, with data from Order

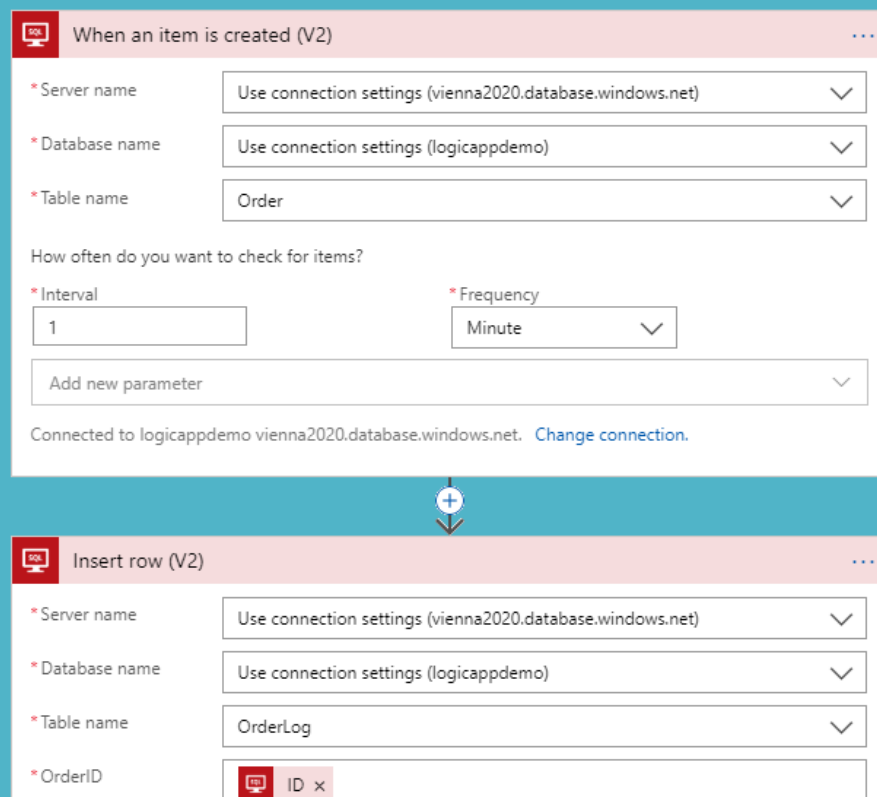

Connected to logicappdemo vienna2020.database.windows.net. Change connection.

OrderDate  $\times$ 

 $\begin{array}{|c|c|c|}\n\hline\n\hline\n\end{array}$  cOrderValue  $\times$ 

\* OrderDate

\* OrderValue

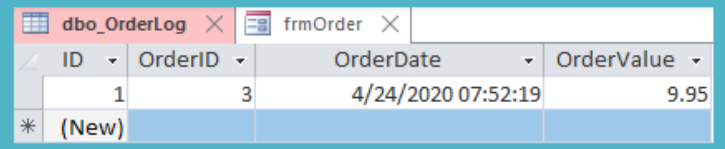

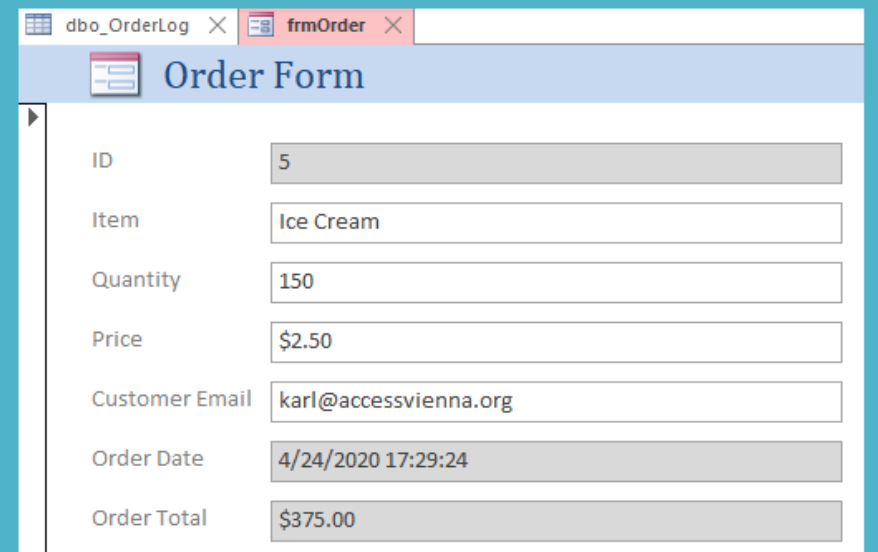

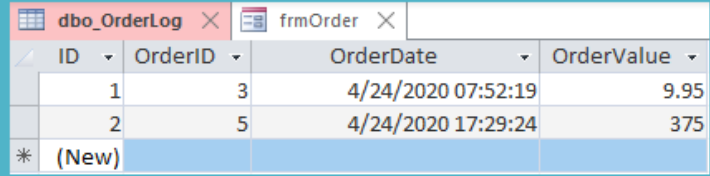

### DEMO: Generating Summary Emails

**B** On a daily basis, we want to send out an email summarizing orders **B** Trigger: A specific time every day (recurrence) **B** Actions: Get the daily orders, put them in an email, and send it

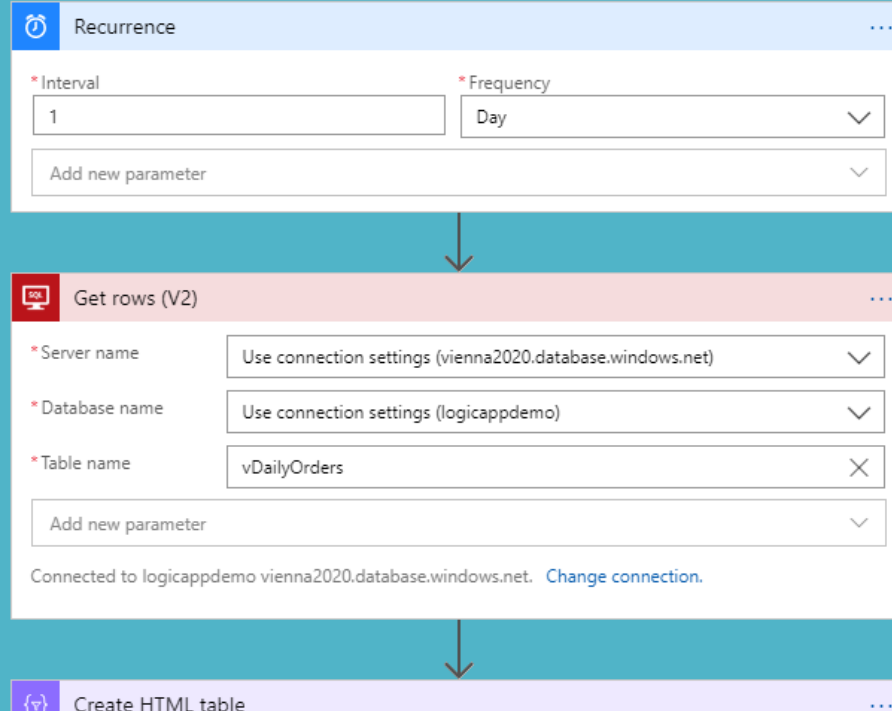

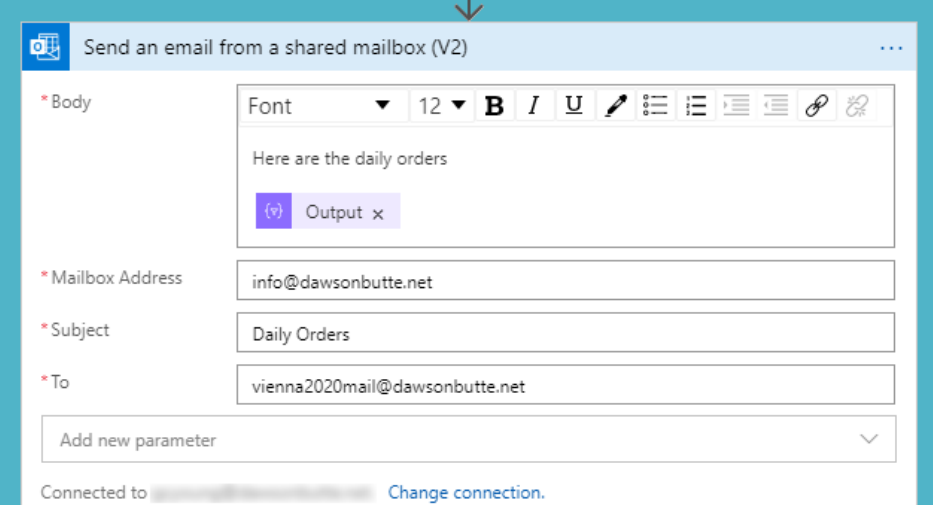

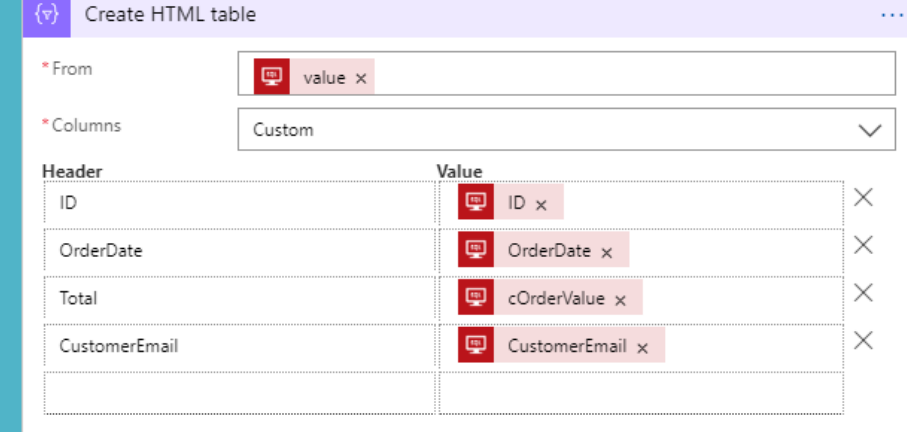

```
ALTER VIEW [dbo].[vDailyOrders]
8\Box\overline{9}AS
       SELECT ID, Item, Quantity, Price, CustomerEmail, OrderDate, cOrderValue
1011FROM [dbo].[Order]
      WHERE OrderDate > DATEADD(HOUR, -24, GETDATE())
1213 GO
```
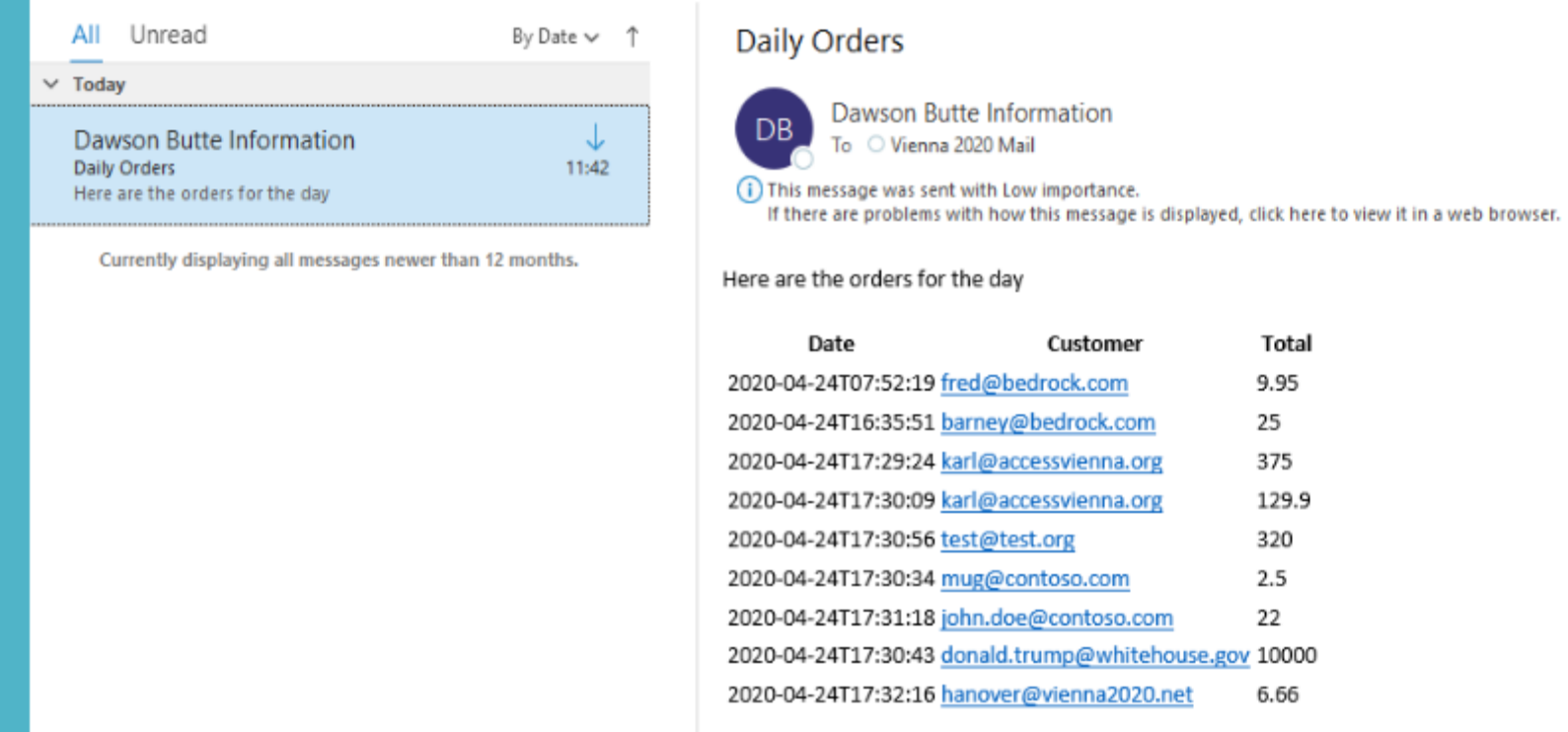

# Wrapping Up

**B** With a cloud database for our Access back end, it's a whole new world **B** The Azure cloud offers many ways to enhance and extend Access **B** Logic Apps allow drag-drop-click automation of complex workflows **B** Access can still be *the* application, while taking advantage of the cloud **B** No need to learn new frameworks or platforms **B** Thank you for your participation! Any questions or comments, please email [info@dawsonbutte.net](mailto:info@dawsonbutte.net)

### Dev Life

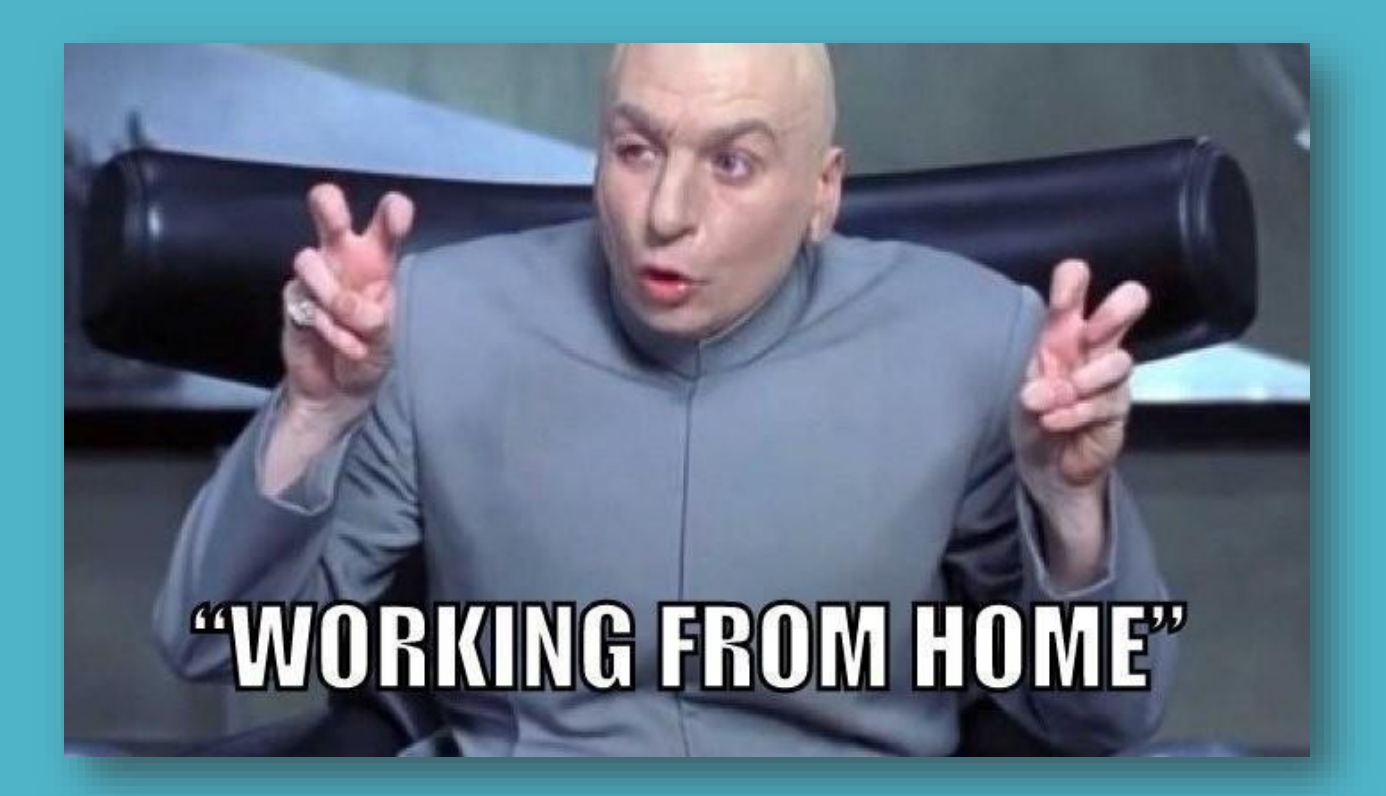

### Thank You

Any questions or comments, please email [info@dawsonbutte.net](mailto:info@dawsonbutte.net) **A** Join us online at [http://www.daaug.org](http://www.daaug.org/)